# epati

# Cisco Metro WAN Campus **Configuration**

Product: Antikor v2 - Next Generation Firewall Configuration Examples

www.epati.com.tr

epati **Cisco Metro WAN Campus Configuration**

#### **Summary**

In the configuration example, there is a remote site connected to the center via the point-to-point MPLS VPN structure provided by the service provider (Ulaknet).

**TKOL** 

The configuration of the backbone switch and remote campus switch will be described in order for this campus network to be able to receive service from the central Antikor Firewall when it is online.

#### **Prior Knowledge**

MPLS (Multi Protocol Label Switching):

It can be described as switching in OSI 2nd layer and integrating routing in OSI 3rd layer. MPLS technology performs routing operations faster.

Metro Ethernet MPLS can be configured in two ways:

Virtual Lease Line(VLL):

Metro ethernet is the structure that provides point-to-point connection to each ID via the MPLS network.

Virtual Private LAN Service(VPLS): Metro Ethernet is a structure that provides multi-point to multi-point communication over the MPLS network.

VPLS allows remote locations to share the same broadcast domains.

Thanks to the Metro Ethernet structure, the service provider can differentiate its customers' networks with VPN(Virtual Private Network).

In such a structure, the Ethernet switches on the receiving side must have 802.1q VLAN support and must have a fiberoptic port suitable for receiving the service of the service provider.

#### **Network Topology**

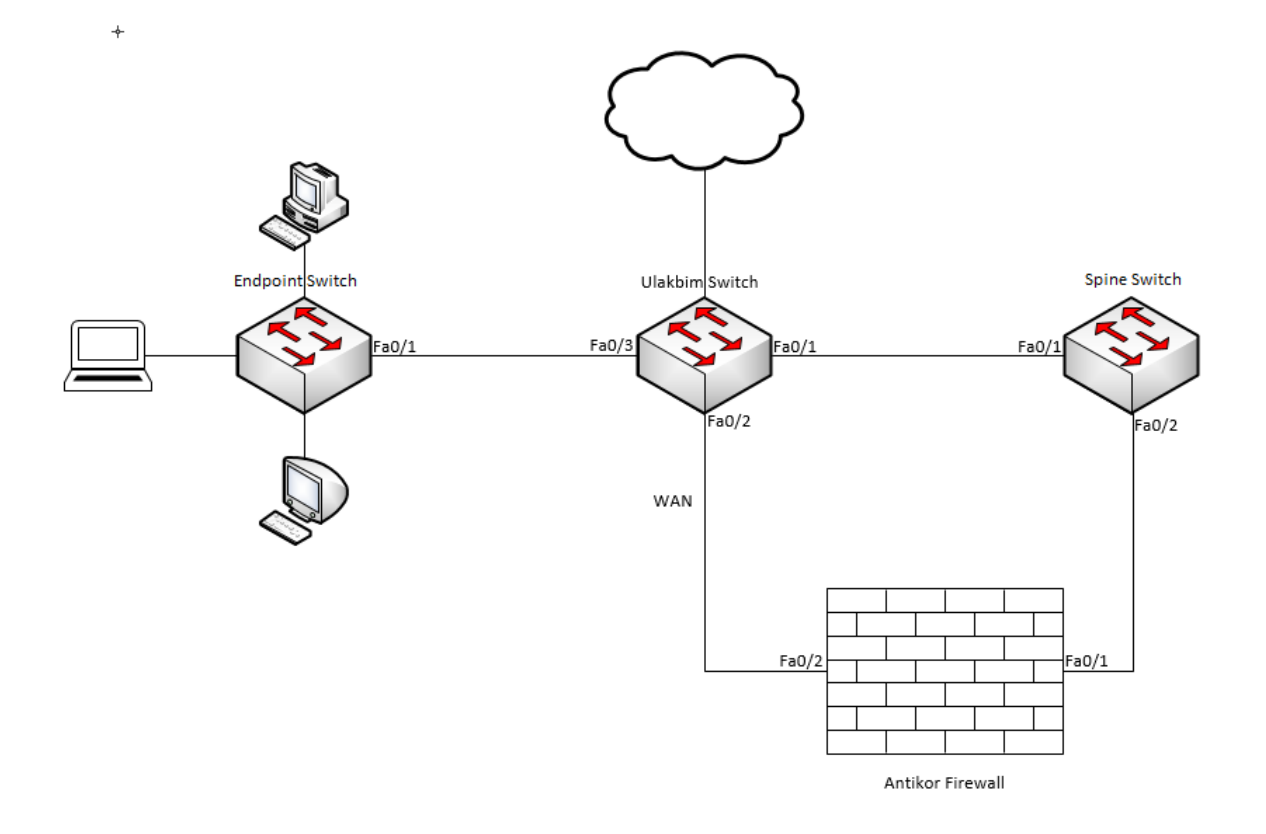

## **Configuration**

Ulakbim configurations on the Metro Ethernet Switch comes ready to service. It is shown as an example.

#### Ulakbim Switch

```
hostname Ulakbim
interface FastEthernet0/1
 desciption campuses_uplink
 switchport trunk allowed vlan 100,200 (We are entering the extreme points we want to move. Th
e is no limit.)
interface FastEthernet0/2
 description university wan port
 switchport mode acces
 switchport access vlan 10
 !
interface FastEthernet0/3
 description endpoint
 switchport access vlan 200
interface Vlan1
 no ip address
 shutdown
interface Vlan10
 mac-address 00d0.bcaa.9e01
 ip address 172.168.2.1 255.255.255.0
end
\overline{\blacktriangleleft}
```
Spine Switch

```
hostname Spine
ip routing
spanning-tree mode pvst
interface FastEthernet0/1
description ulakbim_port
switchport trunk allowed vlan 100,200
 switchport trunk encapsulation dot1q
 switchport mode trunk
interface FastEthernet0/2
description antikor port
switchport trunk allowed vlan 100,200-201
 switchport trunk encapsulation dot1q
switchport mode trunk
interface GigabitEthernet0/2
interface Vlan1
no ip address
shutdown
interface Vlan100
mac-address 0001.43ee.0b01
ip address 192.168.2.1 255.255.255.0
interface Vlan200
mac-address 0001.43ee.0b02
 ip address 10.2.1.1 255.255.255.0
interface Vlan201
description omurga antikor
mac-address 0001.43ee.0b03
ip address 192.168.201.1 255.255.255.0
ip classless
ip route 0.0.0.0 0.0.0.0 192.168.2.2 (From Spine Switch to Antikor it is made forwarded.)
```
#### End-Point Switch

Note:Depending on demand, more endpoints can be carried as many times as desired.

```
hostname Switch
ip routing
interface FastEthernet0/1
 switchport access vlan 200
interface FastEthernet0/2
 switchport access vlan 200
interface Vlan1
 no ip address
shutdown
interface Vlan200
mac-address 0060.3e63.b301
 ip address 10.2.1.2 255.255.255.0
ip classless
ip route 0.0.0.0 0.0.0.0 10.2.1.1
```
#### Antikor

The necessary VLANs and Routing it is made on the Antikor side.

# **Testing**

The ping test between Antikor and End Point was successful for two ways.

## **Troubleshooting**

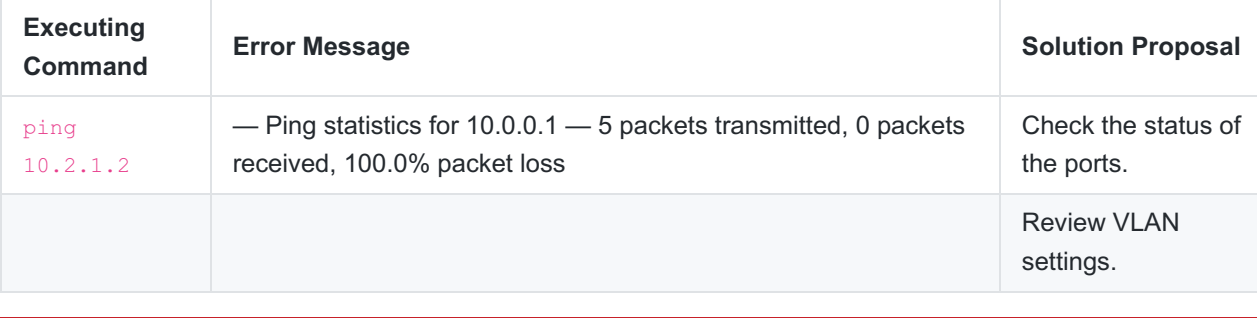

ePati Cyber Security Technologies Inc. Mersin Universitesi Ciftlikkoy Kampusu Teknopark Idari Binasi Kat: 4 No: 411 Zip Code: 33343 Yenisehir / MERSIN / TURKIYE www.epati.com.tr Minfo@epati.com.tr  $\bigstar$  +90 324 361 02 33 음+90 324 361 02 39

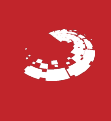